# **Wie streame ich einen Gottesdienst?**

#### *Von Timo Roller (Version 1, Stand: 27.5.2020)*

Seit dem 22. März hat der Kirchenbezirk Calw-Nagold jeden Sonntag einen Gottesdienst produziert, denn die Kirchen mussten wegen der Conora-Beschränkungen für viele Woche geschlossen bleiben. Es gab viele weitere digitale Formate und über die Passions- und Ostertage auch einige weitere Andachten und Gottesdienste. Seit dem 10. Mai dürfen unter strengen Auflagen in den Kirchen wieder Gottesdienste stattfinden und wir haben daher die Produktion von Online-Gottesdiensten beendet.

Viele Gemeinden haben inzwischen die Initiative ergriffen und ein vielfältiges Angebot an eigenen Formaten entwickelt. Der Kirchenbezirk Calw-Nagold will diese digitalen Aufbrüche fördern und nicht durch ein zusätzliches Gottesdienst-Angebot damit konkurrieren. Hier sind die Angebote gebündelt aufgeführt: [www.kirchenbezirk-calw-nagold.de/digital](http://www.kirchenbezirk-calw-nagold.de/digital)

Aus den Erfahrungen der letzten Wochen und auch nach den ersten Livestreams aus der Michaelskirche in Sulz am Eck haben sich einige Erkenntnisse herauskristallisiert, die ich an dieser Stelle in kompakter Form weitergeben möchte. Da viele Gemeindeglieder (noch) nicht wieder an den Gottesdiensten teilnehmen können oder wollen, ist ein Livestream eine gute Möglichkeit, diese Menschen zuhause zu erreichen und am gottesdienstlichen Geschehen teilhaben zu lassen.

Einen Livestream des Gottesdienstes zu senden, bringt zwei Herausforderungen mit sich, die im Widerstreit zueinander stehen: So wenig Aufwand wie möglich (personell und finanziell) und zugleich eine bestmögliche Qualität. Im Folgenden beschreibe ich meine Vorschläge.

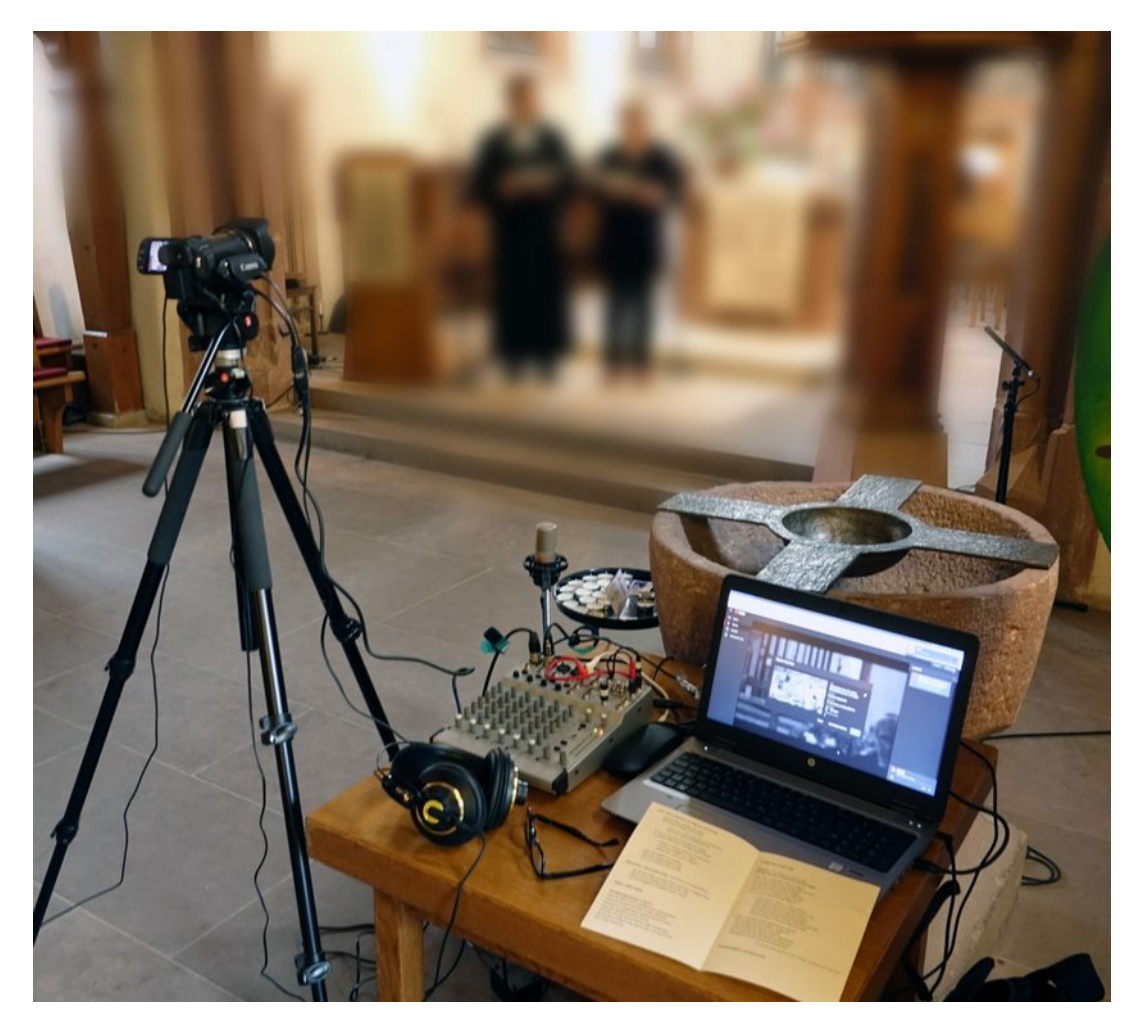

Ich möchte empfehlen, folgende Punkte zu beachten:

## **Akteure:**

Die Pfarrerin oder der Pfarrer sowie weitere aktiv am Gottesdienst Beteiligte treten nicht nur vor der realen Gemeinde auf, sondern auch vor einer virtuellen. Es bleibt weitgehend unbekannt, wie sich diese »virtuelle Teilgemeinde« zusammensetzt, es können durchaus auch Menschen darunter sein, die nicht in die Kirche gehen würden und der Institution ggf. weniger wohlgesonnen sind. Daher müssen die Akteure verstärkt darauf achten, was sie sagen: Es ist öffentlich und wird ggf. dauerhaft festgehalten! Zudem sollte die Kamera auch als »Zuschauer« hin und wieder in den Blick genommen werden.

Die Themen Urheberrecht, Persönlichkeitsrechte, Datenschutz und Privatsphäre sollen hier nur erwähnt werden, da gibt es bei einer Veröffentlichung manche Regeln und Fallstricke!

## **Bild:**

Bereits jedes Smartphone hat heute die Fähigkeit, Bild und Ton aufzuzeichnen. Es kann auch direkt vom Mobiltelefon gestreamt werden, hier wird jedoch ein Youtube-Kanal mit mindestens 1000 Abonnenten benötigt. Beim Kanal des Kirchenbezirks ist diese Funktion allerdings freigeschaltet, obwohl wir (noch) weniger Abonnenten haben. Falls Sie diesen Kanal nutzen wollen, wenden Sie sich bitte ans Nagolder Dekanat.

Über einen Computer ist Streaming allerdings auch auf normalen Youtube-Kanälen möglich, wenn sie dafür aktiviert worden sind. Ein semiprofessioneller Camcorder bietet darüber hinaus für Streams in guter Qualität viele Vorteile und ist für 300 bis 500 € zu haben.

Auf folgende Eigenschaften ist bei der Anschaffung zu achten: Manuelle Blende, manueller Weißabgleich, manuelle Schärfe, Eingang für ein externes Mikrofon sowie manuelle Aussteuerung des Tonsignals (siehe Ton).

Mit einem Camcorder auf dem Stativ kann das Gottesdienstgeschehen durch Schwenks und Zooms besser verfolgt und lebendiger abgebildet werden (Bildgestaltung beachten!). Die Blende sollte so eingestellt werden, dass die Akteure auch bei Gegenlicht vor vormittäglich durchleuchteten Kirchenfenstern gut dargestellt sind. Dabei ist es egal, wenn der Hintergrund überstrahlt, d.h. auch die Kirchenfenster nur als helle Flächen zu sehen sind. Eine automatische Blende führt oft zu unterbelichteten Akteuren.

Der Weißabgleich ist nicht ganz einfach optimal einzustellen, da in Kirchenräume eine Mischung aus Tages- und Kunstlicht vorhanden ist. Eine angenehme Gesichtsfarbe ist hier der Bezugspunkt. Eine Automatik hat den Nachteil, dass sich das Erscheinungsbild im Laufe der Übertragung ändern kann. Wenn der Autofocus durch die Lichtverhältnisse Probleme bekommt, ist die manuelle Nachführung der Schärfe hilfreich.

#### **Ton:**

Der Ton ist in Kirchenräume eigentlich noch wichtiger als das Bild! Die Sprache sollte gut verständlich sein und die Musik angenehm wiedergegeben werden. Naturgemäß ist in Kirchen viel Hall vorhanden und ein Mikrofon, das 10 Meter vom Sprecher entfernt positioniert ist (in oder bei der Kamera), nimmt viel zuviel Hall auf, darunter leidet die Verständlichkeit sehr.

Oftmals hat die vorhandene Beschallungsanlage einen Ausgang, die sowieso für ein Tonaufnahmegerät zur Verfügung gestellt wird, oft in Form eines 3,5-Zoll-Klinkensteckers. Diesen Ausgang sollte man mit einer entsprechenden Verlängerung auf den Mikrofoneingang

des Camcorders führen. Der Eingangspegel der Kamera muss so justiert werden, dass das Signal nicht im Rauschen untergeht, aber auch nicht übersteuert. Mit einem Kopfhörer für die Kamera kann dieses Tonsignal abgehört werden. Eine automatische Aussteuerung schützt vor Übersteuerung, bringt aber meist keine optimalen Ergebnisse. Die Aussteuerung von Musik und Sprache sollten vorab durch einen Soundcheck überprüft werden.

Da das vorhandene Tonsignal für die Beschallung ausgelegt ist, sind die Lautstärkeverhältnisse für die Übertragung bzw. Aufnahme wahrscheinlich nicht optimal justiert, weitere Geräuschquellen im Kirchenraum (Orgel, Bläser …) werden evtl. unbefriedrigend wiedergegeben. Möglicherweise kann über sogenannte AUX-Ausgänge das Signal optimiert für die Kamera abgemischt werden – oder man führt das Signal nicht direkt in die Kamera, sondern auf einen kleinen Mischpult, über den als weitere Tonquelle ein Raummikro hinzugemischt wird. Erst von diesem Mischpult aus geht es dann in die Kamera.

#### **Stream:**

Das Signal der Kamera kann, sofern sie keinen USB-Ausgang mitbringt, über einen HDMI-USB-Konverter in ein Notebook eingespeist werden. Alternativ ist es möglich, über einen Bildmischer (z.B. Blackmagic) den Computer auch aus mehreren Kameras mit Bildsignalen zu versorgen.

Der Bild-/Ton-Eingang per USB wird dann von Youtube Studio (im Chrome-Browser) als Webcam erkannt, bei den Einstellung kann man hier ggf. auf die richtigen Eingänge umschalten. Das Bild wird in Youtube Studio spiegelverkehrt dargestellt (als Webcam!), erreicht die Zuschauer aber im richtigen Format.

Die einfachste Variante ist, über diese Webcam-Funktion zu streamen, wahlweise ist natürlich die Zwischenschaltung einer Streaming-Software wie »OBS Studio« möglich, was die Einblendung von Liedfolien usw. oder auch die softwareseitige Auswahl mehrerer Kameras ermöglicht. Für die Verwendung dieser Konfiguration ist jedoch eine sehr leistungsfähige Hardware erforderlich! Ein kleines Tutorial zu OBS mit Johannes Baderschneider hat die Evangelische Erwachsenenbildung erstellt: <https://youtu.be/uXiwusUByoE>

## **Internet:**

Der Laptop wird über ein Ethernetkabel, über W-LAN oder einen Hotspot mit dem Internet verbunden. Seit einigen Monate ist z.B. von der Telekom die Tagesflatrate »DayFlat Unlimited« verfügbar, die für 5,95 € gebucht werden kann und für 24 Std. unbegrenztes LTE-Datenvolumen zur Verfügung stellt – in Kirchen ohne Internetanschluss in einer gut durch Mobilfunk abgedeckten Gegend ein brauchbares Modell. (Beim Streamen über die Webcam-Funktion wird nach meiner Erfahrung mindestens 1 GB/Stunde benötigt!)

## **Zuschauer:**

Im Laufe der Corona-Krise hat die Zahl der Youtube-Zuschauer stark zugenommen, auch ältere Menschen haben inzwischen Smart-TVs oder Tablets zur Verfügung. Wenn der Livestream vorab angelegt wird (»Später planen«), kann der erzeugte Link frühzeitig verschickt oder in Sozialen Medien geteilt werden. Sinnvoll ist auch die Bekanntgabe eines kurzen prägnanten Suchbegriffs, da es per Fernbedienung auf Fernsehern schwierig ist, Internetadressen einzugeben. Z.B. »Sulzer Michaelskirche«, nicht »Online-Gottesdienst in Sulz«: So kurz und eindeutig wie möglich. Und wiederkehrend, da Suchbegriffe normalerweise abgespeichert und bei der nächsten Verwendung erneut vorgeschlagen werden.

## **Vor- und Nachteile des Streamings:**

Da mittlerweile Gottesdienste wieder in Kirchen stattfinden, wäre die bisher umgesetzte Möglichkeit einer Vorproduktion z.B. am Freitag ein hoher zusätzlicher Aufwand. Diesem Format würde zudem das Feeling einer mit Menschen besetzten Kirche fehlen. Daher ist ein Livestream als »Parallelveranstaltung« diesem Format nun m. E. vorzuziehen! Er vermittelt das Gefühl »dabei« zu sein und bietet ein hohes Maß an Authentizität.

Der Qualität und Zuverlässigkeit sind jedoch Grenzen gesetzt. Die technische Kette vom Geschehen zum Zuschauer hat einige Fehlerquellen wie Kabelverbindungen, technische Leistungsfähigkeit, Funkverbindungen, Internetserver – wenn größere Probleme auftreten, sind diese womöglich kaum unmittelbar zu analysieren und zu beheben – und der Stream muss schlimmstenfalls abgebrochen werden.

Auch die Qualität ist deutlisch schlechter als bei einem vorproduzierten und hochgeladenen Video. Durch die (schwankende) Bandbreite kann die Bildqualität leiden, es können Ruckler auftreten, auch der Ton wird komprimiert – was gerade bei Orgelmusik störend wirken kann. Meist sind Bild und Ton nicht hundertprozentig synchron, besonders bei Nahaufnahmen des Sprechers irritert dies.

Es ist natürlich möglich, parallel zum Stream den Gottesdienst auf SD-Karte aufzuzeichnen und nachträglich in hoher Qualität hochzuladen. Da dieser Vorgang allerdings mehrere Stunden dauern kann und es nicht möglich ist, das Livestream-Video einfach zu ersetzen, ist fraglich, ob sich dieser Aufwand lohnt. Die Zahl der Aufrufe ist dann wieder auf Null, eine neue Youtube-Adresse muss kommuniziert werden – und nachmittags oder abends ist das Interesse am Gottesdienst vom Vormittag wohl auch nicht mehr so hoch.

Hier gibt es einen Qualitätsvergleich zwischen gesendetem Livestream [\(https://youtu.be/gzxLH2hGA0s](https://youtu.be/gzxLH2hGA0s)), in Youtube Studio vorne und hinten zugeschnittenem Stream [\(https://youtu.be/hloPKWN4QfI](https://youtu.be/hloPKWN4QfI)) und nachträglichem Upload [\(https://youtu.be/GQawjY-1j3s\)](https://youtu.be/GQawjY-1j3s).

## **Andere Streaming-Dienste:**

Natürlich gibt es Alternativen zu Youtube, doch auf Konsumenten-Seite ist dies mit Abstand der am weitesten verbreitete Dienst.

# **Konkrete Ausstattung für den Livestream in Sulz:**

Canon Legria 25 Camcorder (älteres Modell) AKG-Kondensator-Mikrofon älterer Bauart AKG Studio-Kopfhörer Behringer XENYX 302USB 5-Input Mixer MiraBox USB 3.0 HDMI Game Capture Karte HP-Notebook mit Chrome-Browser

**Weiterführende Infos:** Hilfreiche Videotutorials gibt es auf<https://simplexakademie.de/>

## **Kontakt:**

Für Rückfragen und Verbesserungsvorschlägen stehe ich gerne zur Verfügung: MORIJA gGmbH, Timo Roller, Telefon: 07054 2488, E-Mail: [timo.roller@morija.de](mailto:timo.roller@morija.de)